# Christian O. Schilling

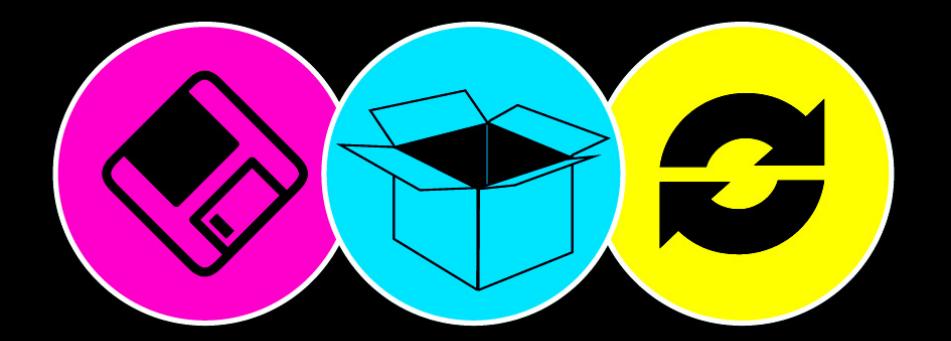

# Dropbox

# **Sicher speichern** und effektiv arbeiten in der Cloud

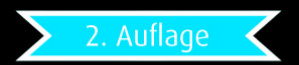

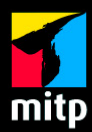

# **Inhaltsverzeichnis**

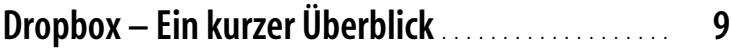

#### **[1:](#page--1-1) [Erste Schritte 17](#page--1-2)**

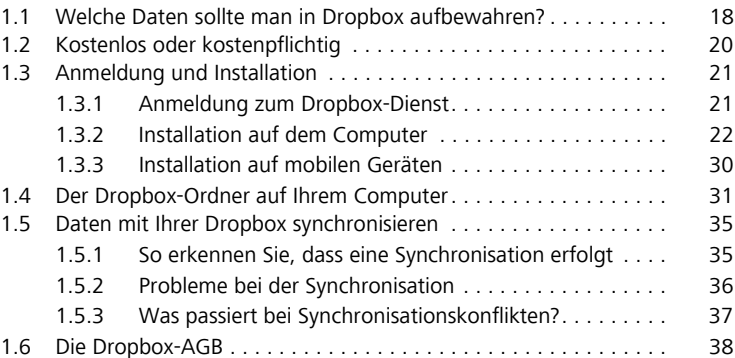

## **[2:](#page--1-1) [Applikation und Webdienst 41](#page--1-2)**

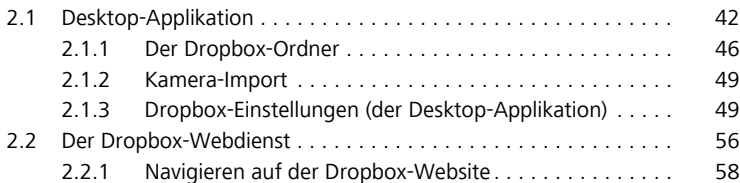

# **[3:](#page--1-1) [Dropbox mobil 61](#page--1-2)**

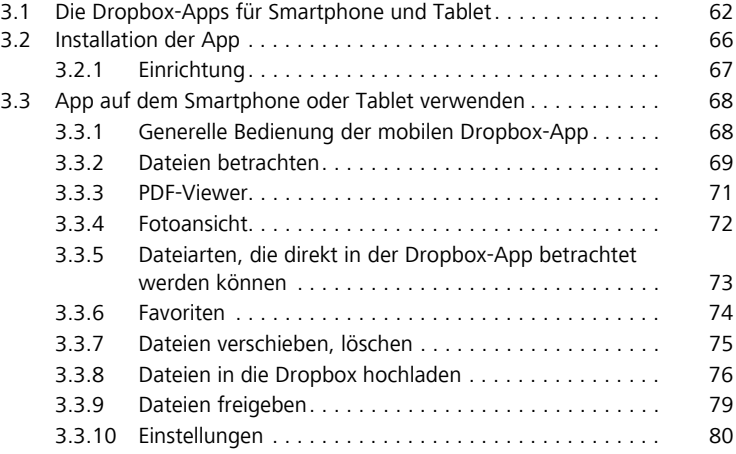

## **[4:](#page--1-1) [Freigaben 83](#page--1-2)**

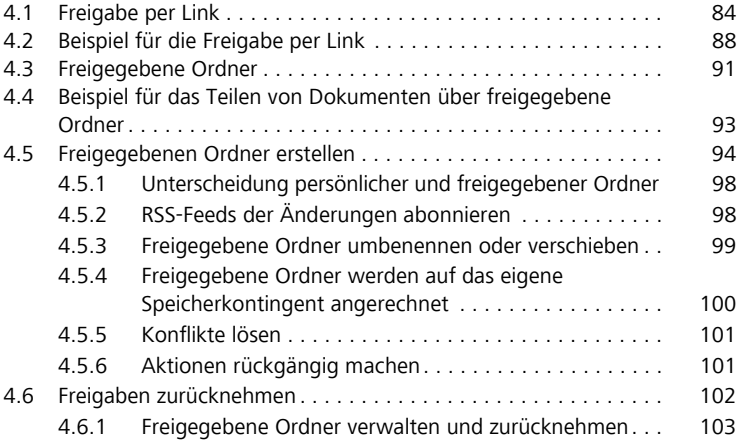

### **[5:](#page--1-1) [Fotos und Videos 107](#page--1-2)**

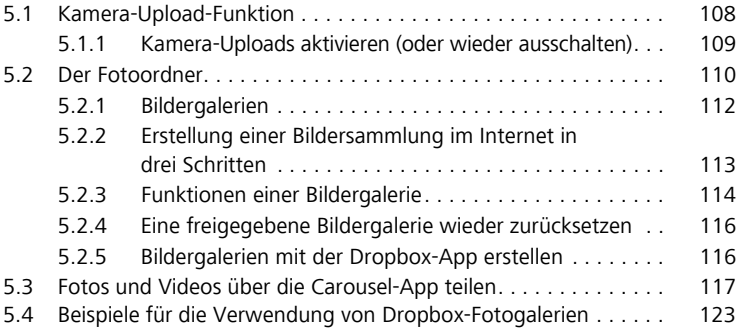

### **[6:](#page--1-1) [Kombination mit anderen Apps und Services 125](#page--1-2)**

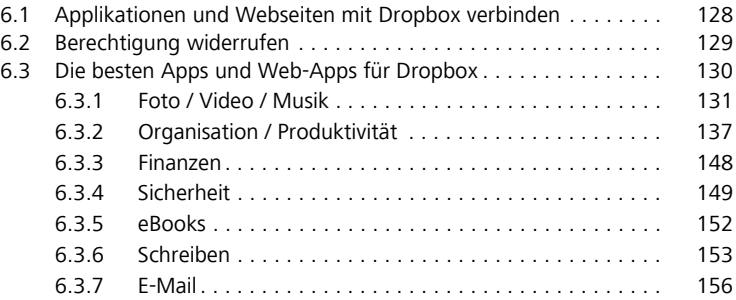

#### **[7:](#page--1-1) [Dropbox als Backuplösung 159](#page--1-2)**

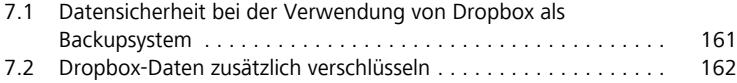

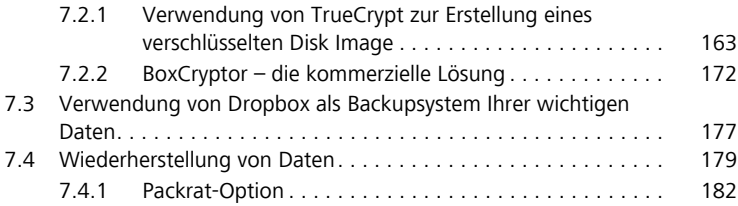

#### **[8:](#page--1-1) [Konto und Einstellungen 185](#page--1-2)**

#### [8.1 Die Dropbox-Einstellungen. . . . . . . . . . . . . . . . . . . . . . . . . . . . . 187](#page--1-30) [8.2 Speicherplatz erweitern . . . . . . . . . . . . . . . . . . . . . . . . . . . . . . . 191](#page--1-61) [8.2.1 Konto-Upgrade durchführen. . . . . . . . . . . . . . . . . . . . . 192](#page--1-62) 8.2.2 Bonus-Speicherplatz gewinnen . . . . . . . . . . . . . . . . . 193

#### **[9:](#page--1-1) [Datenschutz und Sicherheit 195](#page--1-2)**

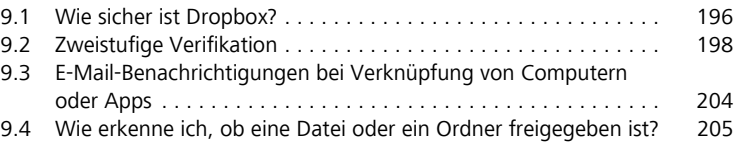

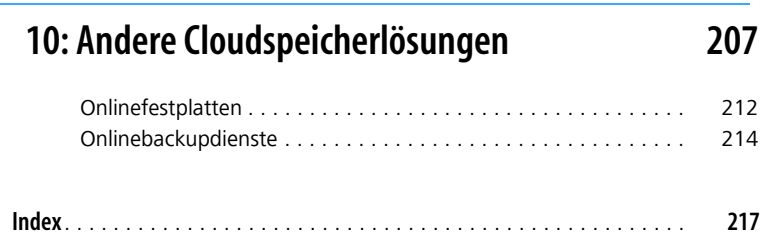

Wenn Sie sich bei Dropbox anmelden, haben Sie die Wahl zwischen der kostenlosen Basisvariante und den kostenpflichtigen Pro-Varianten des Dropbox-Services. Der Unterschied liegt vor allem in der Höhe des bereitgestellten Online-Speichers, aber einige Zusatzfunktionen wie die sogenannte »Packrat-Option«, auf die ich später noch näher eingehe, kann man nur als Dropbox-Pro-Nutzer hinzubuchen. Aber keine Sorge, auch das kostenlose Basisangebot verfügt über alle wesentlichen Dropbox-Funktionen. Die Synchronisation Ihrer Daten und die vielfältigen Zusatzfunktionen zum Teilen von Dateien sind ebenso wie die Verwendung mit Applikationen von Drittherstellern auch bei der auf 2 GB beschränkten Version erhältlich.

#### <span id="page-5-0"></span>**1.1 Welche Daten sollte man in Dropbox aufbewahren?**

Vorweg allerdings möchte ich kurz auf die Frage eingehen, auf die ich schon in der Einleitung hingewiesen habe: Welche Daten sollte man überhaupt auf die Dropbox laden und welche lieber nicht?

Wie bereits erwähnt, verfügt Dropbox über die höchsten Sicherheitsstandards beim Umgang mit Ihren Daten. Dropbox ist nicht mehr das junge Startup, das es 2007 war, sondern ein Unternehmen mit über 700 Mitarbeitern, Büros auf mehreren Kontinenten und über 300 Millionen Nutzern in über 200 Ländern. Damit spielt es in der gleichen Liga wie Amazon, Google oder Apple.

Das Unternehmen steht in scharfem Wettbewerb und ebenso unter starker Beobachtung, nicht zuletzt auch wegen dieser Pannen in der Vergangenheit. Aus dem gleichen Grund ist davon auszugehen, dass die Sicherheit Ihrer Daten für Dropbox an oberster Stelle steht. Sie können außerdem davon ausgehen, dass etwaige Sicherheitslücken blitzschnell publik gemacht und schnellstens beseitigt werden.

Übliche Praktiken, die sowieso zum guten Ton Online gehören, helfen auch hier: das Dropbox-Passwort sollte ein sicheres Passwort sein und

regelmäßig geändert werden. Außerdem ist es möglich, die zweistufige Verifikation zur Anmeldung zu verwenden.

#### **Sicherheitspannen in der Vergangenheit bei Dropbox**

Und dennoch gab es in der Unternehmensgeschichte drei sicherheitstechnische Vorfälle, die Dropbox lieber nicht erlebt hätte. Im ersten Fall spielte sich Dropbox durch ein Softwareupdate selbst einen Fehler ins System, der für mehrere Stunden die Notwendigkeit der Kennworteingabe deaktivierte. Im zweiten Fall gelangten Hacker mit einem geklauten Passwort an Kundendaten und E-Mail-Adressen. Dropbox ist in beiden Fällen sehr offen mit der Situation umgegangen, veröffentlichte beide Pannen unverzüglich über das Blog des Unternehmens und verschärfte daraufhin die Sicherheitsmechanismen. Der dritte Vorfall betraf nicht alleine Dropbox, sondern zog sich durch die gesamte Internet-Landschaft im Zusammenhang mit der Sicherheitslücke »Heartbleed«, die Anfang 2014 bekannt wurde. Die Sicherheitslücke im OpenSSL-Protokoll, das auch von Dropbox genutzt wird, hatte das Potential dazu, ein erhebliches Sicherheitsrisiko darzustellen. Inwiefern oder ob es überhaupt zu einem Datendiebstahl gekommen ist, ist nicht bekannt.

Dies vorausgeschickt, verwende sogar ich (jemand mit großem Vertrauen in das Unternehmen) Services wie diese, bei denen persönliche Daten in die Obhut anderer gelegt werden, immer mit einer gesunden Portion Skepsis. So verwende ich Dropbox mit der Haltung, dass es für mich nicht das Ende der Welt bedeuten würde, wenn jemand Zugriff auf meine Dropbox-Daten bekäme.

Das bedeutet, dass ich sensible Daten wie Kreditkarteninformationen, Kontoauszüge oder die Steuererklärung zum Beispiel nicht in meiner Dropbox aufbewahre, es sei denn, sie sind von mir verschlüsselt (siehe dazu [Abschnitt 7.2,](#page--1-68) *[Dropbox-Daten zusätzlich verschlüsseln](#page--1-68)*).

Auch mit dieser Einschränkung finden sich sehr viele praktische Einsatzzwecke zur Nutzung Ihrer Daten mit der Dropbox, da die wirklich sensiblen vertraulichen Daten doch eher nur einen geringen Prozentsatz der im Alltag verwendeten Dateien ausmachen.

Ich rate jedoch unbedingt, die eigenen unternehmensinternen Regularien zu beachten, falls Sie beabsichtigen, berufsbedingte Dateien und Dokumente in Ihrer Dropbox zu sichern – da diese Daten so auf unternehmensfremde Rechner übertragen werden.

#### <span id="page-7-0"></span>**1.2 Kostenlos oder kostenpflichtig**

Bevor Sie Ihre Dropbox nutzen können, müssen Sie sich bei Dropbox.com anmelden und auf Ihrem Computer die Dropbox-Applikation installieren. Bei der Anmeldung haben Sie die Wahl zwischen den folgenden drei Varianten:

- b Kostenlos mit einem Onlinespeicher von 2 GB
- b Pro-Abos mit 100, 200 oder 500 GB Kapazität
- **Dropbox für Unternehmen**

Das kostenlose und das Pro-Angebot unterscheiden sich nur in der Höhe des verfügbaren Speicherplatzes und auch die Variante für Unternehmen ist weitestgehend identisch mit dem Funktionsangebot der kostenlosen Dropbox-Konten. Es enthält allerdings zusätzlich zentralisierte Verwaltungstools, unbegrenzten Versionsverlauf, soviel Speicherplatz wie nötig, Remote-Löschen und selbstverständlich die Möglichkeit, Dropbox-Dateien von einem Nutzer zu einem anderen zu übertragen. Teammitglieder können Ordner verwaltet und deren Aktivitäten und Speichernutzung überwachen. So lässt sich Dropbox auch in einer Firmenumgebung ideal einsetzen.

Ob Sie sich als privater Nutzer also gleich für eine Pro-Mitgliedschaft entscheiden, hängt im Wesentlichen vom persönlichen Speicherbedarf ab. Für die meisten Nutzer wird die kostenlose Mitgliedschaft sicherlich erst einmal ausreichen, zumal Sie Ihr Speicherkontingent mit Weiterempfehlungen auf bis zu 18 GB erweitern können! Wie das geht, zeige ich in [Abschnitt 8.2](#page--1-69), *[Speicherplatz erweitern](#page--1-69)*.

Darüber hinaus haben Sie jederzeit die Möglichkeit, Ihre Mitgliedschaft auf eine der Pro-Varianten zu heben, falls Ihnen der kostenlose Speicherplatz

nicht mehr ausreichen sollte. Ich habe vier Jahre lang die kostenlose Variante von Dropbox genutzt und bin erst im vergangenen Jahr auf die 100- GB-Version umgestiegen, da ich deutlich größere Datenmengen als bisher über meine Dropbox sichern wollte.

Möchten Sie beispielsweise Ihre ganze Fotobibliothek in der Dropbox aufbewahren, damit Sie auch unterwegs darauf zugreifen können, reicht vermutlich das Grundangebot von nur 2 GB Speicherplatz nicht aus – in diesem Fall sollten Sie eine Pro-Mitgliedschaft mit zumindest 100 GB in Betracht ziehen. Die Pro-Mitgliedschaften sind indes monatlich kündbar, sodass das finanzielle Investment überschaubar bleibt. Falls sich der persönliche Bedarf verändern sollte oder man doch zu einem anderen Anbieter wechseln möchte, kann man jederzeit kündigen.

Die Preise für die kostenpflichtigen Pro-Mitgliedschaften sind moderat, auch im Vergleich mit dem Angebot von Wettbewerbern, auf die ich kurz im letzten Kapitel eingehe. So ist etwa die 100-GB-Option bereits ab 9,99 USD pro Monat oder 99,00 USD bei jährlicher Zahlungsweise erhältlich.

#### <span id="page-8-0"></span>**1.3 Anmeldung und Installation**

Die Anmeldung bei Dropbox erfolgt entweder über die Dropbox-Homepage, während der Installation der Desktop-Applikation auf Ihrem Computer oder über die offiziellen mobilen Dropbox-Anwendungen. Wer ein zweites Dropbox-Konto einrichten will, welches vom Hauptkonto getrennt sein soll, zum Beispiel für ein bestimmtes Projekt, kann sich dafür eben auch direkt über die Dropbox-Website anmelden.

#### <span id="page-8-1"></span>**1.3.1 Anmeldung zum Dropbox-Dienst**

Ich finde, es ist einfacher, wenn man zunächst die Applikation auf dem Computer installiert und die Anmeldung zu Dropbox während der Einrichtung (wie im nächsten Schritt erklärt) vornimmt, aber Sie können sich auch als Erstes auf der Dropbox-Website registrieren und anschließend die Benutzerdaten in der Dropbox-Applikation während der Einrichtung eingeben.

#### **So registrieren Sie sich bei Dropbox über die Dropbox-Website**

Öffnen Sie die Dropbox-Website (*http://www.dropbox.com*), geben Sie Ihren Namen und Ihre E-Mail-Adresse ein und vergeben Sie ein Kennwort für Ihre Dropbox. Ein Balken unterhalb des Kennwortfeldes signalisiert Ihnen, wie sicher Ihr gewähltes Passwort ist. Sie gelangen zu den AGB, indem Sie auf den Link dazu klicken. Bevor Sie die Anmeldung über die Schaltfläche REGISTRIERUNG abschließen, muss das Häkchen bei ICH AKZEP-TIERE DIE AGB gesetzt sein. Falls Sie die AGB nicht in ihrer Gänze durchlesen wollen, finden Sie eine Zusammenfassung im letzten Abschnitt dieses Kapitels (»Die Dropbox AGB«).

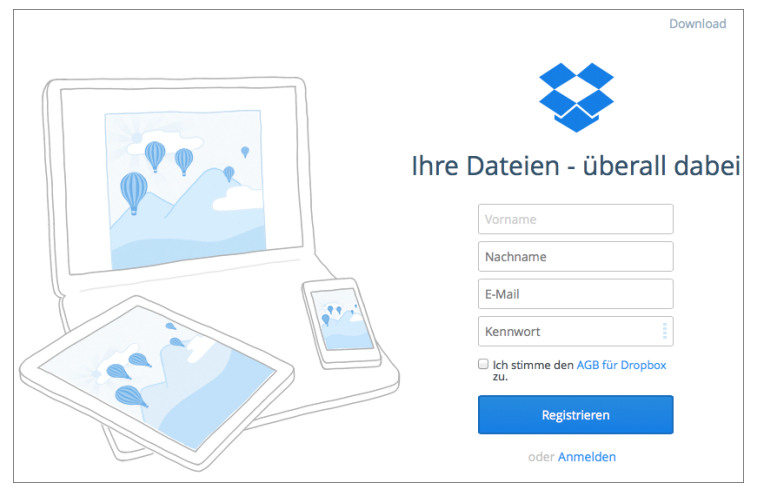

#### <span id="page-9-0"></span>**1.3.2 Installation auf dem Computer**

*Abb. 1.1: Laden Sie die Installationsdatei von der Dropbox-Website herunter (Klicken Sie oben rechts auf den Link »Download«).*

Der erste Schritt, bevor Sie etwas mit Ihrer Dropbox anfangen können, ist die Installation der Dropbox-Desktopanwendung auf Ihrem Computer, da sie die Schnittstelle zu Ihrer Dropbox in der Cloud ist.

1. Rufen Sie dazu auf Ihrem Desktopcomputer die Website *https:// www.dropbox.com* auf und laden Sie die Dropbox-Installationsdatei